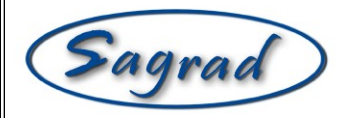

# **SG901-1203 Firmware Update Procedure**

**Document #SG922-0008 Rev. 2.2**

1-800-779-7139 WWW.SAGRAD.COM DOC#: SG922-0008 Rev. 2.2 © 2012 Sagrad, Inc.

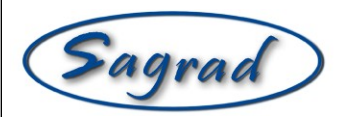

#### <span id="page-1-0"></span>**Contents**

<span id="page-1-1"></span>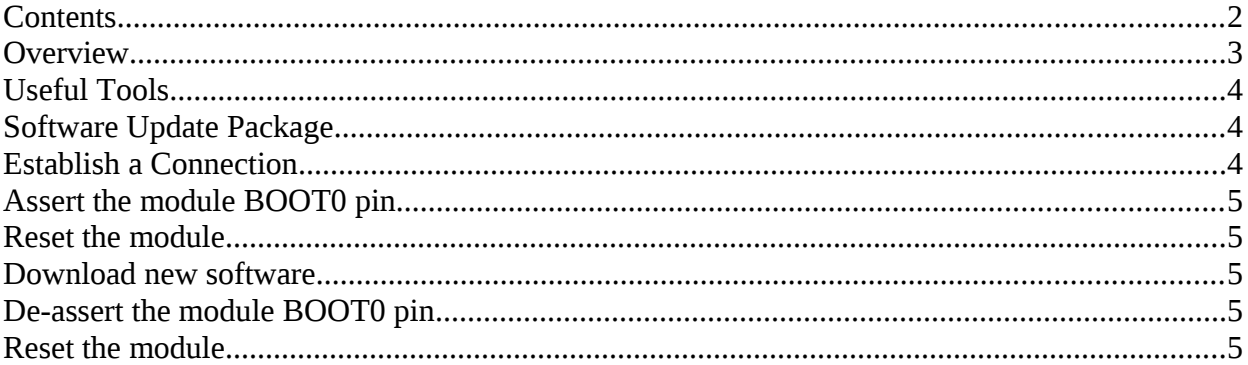

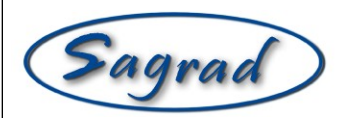

#### <span id="page-2-0"></span>**Overview**

The software update process for the SG901-1203 and SG901-1203 EVK involves the following main steps:

- 1. Obtain files and tools
- 2. Establish and verify a connection to the module serial port
- 3. Assert the module BOOT0 pin
- 4. Reset the module
- 5. Download the new software image via the serial port
- 6. De-assert the module BOOT0 pin
- 7. Reset the module

The sections below provide details on each of these steps.

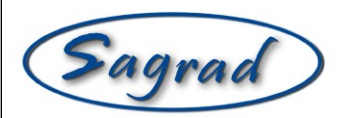

# <span id="page-3-2"></span>**Useful Tools**

The following software tools are useful when working with the SG901-1203 and SG901-1203 EVK:

- TeraTerm (Windows) : Terminal emulation software
- Minicom (Linux) : Terminal emulation software
- CP210x USB Serial Bridge Driver (Windows) : Device driver for the USB Serial Bridge chip on the SG901-1203 EVK board

All of the Windows items are available for download from the Sagrad web site.

The Linux items are included with most Linux distributions.

# <span id="page-3-1"></span>**Software Update Package**

The software update package (part no. SG915-0001) contains several files:

- 1. 1203-<revtag>.bin Firmware file
- 2. boot-1203-<revtag>.bin Bootloader file (optional)
- 3. 1203flash.exe Windows downloader
- 4. stm32flash.tar.gz Source code for Linux downloader
- 5. freertos-gpl.tar.gz Source code for GPL components

The firmware file is the binary firmware for the SG901-1203 module. The file will be downloaded to the module using the downloader program.

The Windows downloader is a pre-compiled binary (built from the same sources as the Linux downloader).

The source code for the downloader is included and relatively easy to build on Linux hosts.

The GPL component source code is included in this package to meet the requirements of the GPL license.

#### <span id="page-3-0"></span>**Establish a Connection**

To perform the firmware update requires that the host computer have a good serial connection to the console port (S1) on the SG901-1203. For more details, see the SG901-1203 EVK Users Guide and the SG901-1203 datasheet.

The serial parameters are: 115200 8N1 no-flow-control

You will need to determine which serial port the module is connected to (Windows: "COM<n>", Linux: "/dev/ttyS<n>" or "/dev/ttyUSB<n>") and save that for use in the "Download" step

 $\Delta$ 

1-800-779-7139 WWW.SAGRAD.COM DOC#: SG922-0008 Rev.2.2 © 2012 Sagrad, Inc.

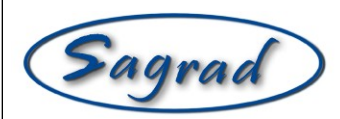

#### <span id="page-4-2"></span>**Assert the module BOOT0 pin**

To place the module in "firmware download" mode, the BOOT0 pin needs to be pulled high (3.3v). On the SG901-1203 EVK, this is accomplished by installing the jumper on J4. It is recommended that some means to assert BOOT0 be included in any customer design using the SG901-1203 module.

Note that, while the BOOT0 pin is asserted, the module will always reset to firmware download mode and will not perform its normal functions. To return to normal operation the BOOT0 pin must be de-asserted.

#### <span id="page-4-1"></span>**Reset the module**

To enter "firmware download" mode, the module must be reset. This can be done by cycling the power or by asserting/deasserting the reset pin. On the SG901-1203 EVK this can be done by pressing the button SW1.

# <span id="page-4-0"></span>**Download new software**

The software downloader application is a command line program that is included in the firmware update package. To download the new software:

- 1. Reset to "firmware download" mode (EVK LED should not be on or blinking)
- 2. Run the command:
	- a) (Windows): 1203flash.exe -b 115200 -w 1203-<revtag>.bin COM<n>:
	- b) (Linux): ./1203flash -b 115200 -w 1203-<revtag>.bin /dev/tty<serialport>
- 3. After the download is complete, the application firmware is started and (on the EVK) the LED will start to blink.

#### **Download new bootloader**

The bootloader is updated via a similar procedure to the firmware:

- 1. Reset to "firmware download" mode (EVK LED should not be on or blinking)
- 2. Run the command:
	- a) (Windows): 1203flash.exe -b 115200 -x -w 1203-<revtag>.bin COM<n>:
	- b) Linux): ./1203flash -b 115200 -x -w 1203-<revtag>.bin /dev/tty<serialport>
- 3. After the download is complete, the application firmware is started and (on the EVK) the LED will start to blink.

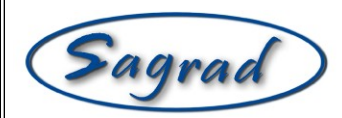

# **De-assert the module BOOT0 pin**

To bring up the module in normal mode (application software running) the BOOT0 pin must be de-asserted. The module contains a pull-down resistor for this signal so just removing the 3.3v is sufficient.

## <span id="page-5-0"></span>**Reset the module**

Either assert/de-assert the reset pin or power cycle the module. It will now be running with the new firmware image. To verify the correct software image, use the AT+S.STS command and look at the **version** variable, it should match the <revtag> portion of the release filename.

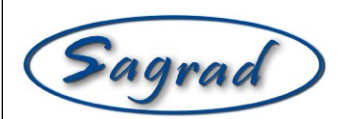

# **Legal Notice**

The information in this publication has been carefully checked and is believed to be accurate at the time of publication. Sagrad assumes no responsibility, however, for possible errors or omissions, or for any consequences resulting from the use of the information contained herein.

Sagrad reserves the right to make changes, corrections, modifications, or improvements in its products or product specifications with the intent to improve function or design at any time and without notice and is not required to update this documentation to reflect such changes.

This publication does not convey to a purchaser of semiconductor devices described herein any license under the patent rights of Sagrad or others.

Purchasers are solely responsible for the choice, selection, and use of the Sagrad products and services described herein, and Sagrad assumes no liability whatsoever relating to the choice, selection, or use of the Sagrad products and services described herein.

"Typical" parameters can and do vary in different applications. All operating parameters, including "Typicals" must be validated for each customer application by the customer's technical experts.

Unless otherwise set forth in Sagrad's terms and conditions of sale, Sagrad makes no warranty, representation, or guarantee regarding the suitability, merchantability, or fitness of its products for any particular purpose, nor does Sagrad assume any liability arising out of the application or use of any product or circuit and specifically disclaims any and all liability, including without limitation any consequential or incidental damages.

Unless expressly approved in writing by two authorized Sagrad representatives, Sagrad products are not designed, intended, warranted, or authorized for use as components in military, space, or aircraft; in systems intended to support or sustain life; or for any other application in which the failure or malfunction of the Sagrad product may result in personal injury, death, or severe property or environmental damage.

Should the Buyer purchase or use a Sagrad product for any such unintended or unauthorized application, the Buyer shall indemnify and hold Sagrad and its officers, employees, subsidiaries, affiliates, and distributors harmless against all claims, costs, damages, expenses, and reasonable attorney fees arising out of, either directly or indirectly, any claim of damage, personal injury or death that may be associated with such unintended or unauthorized use, even if such claim alleges that Sagrad was negligent regarding the design or manufacture of said product.

7

1-800-779-7139 WWW.SAGRAD.COM DOC#: SG922-0008 Rev.2.2 © 2012 Sagrad, Inc.